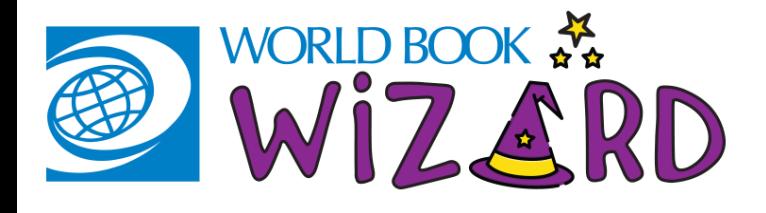

### HOW TO USE WORLD Book Wizard-Student STUDENT EDITION

## FIND IT AND LOG ON

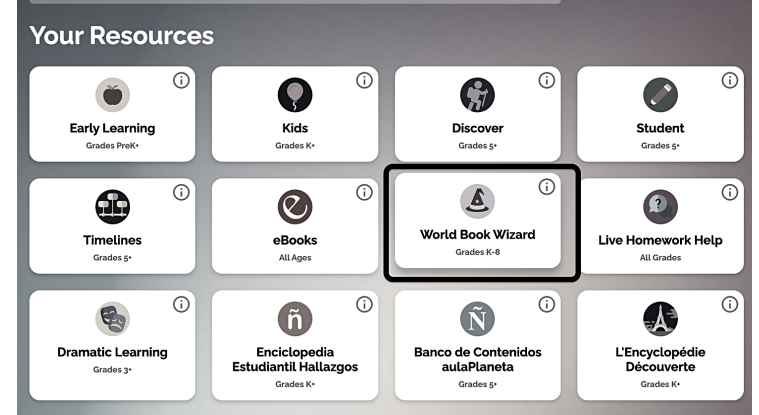

#### 1. Find Wizard on the Super Home page

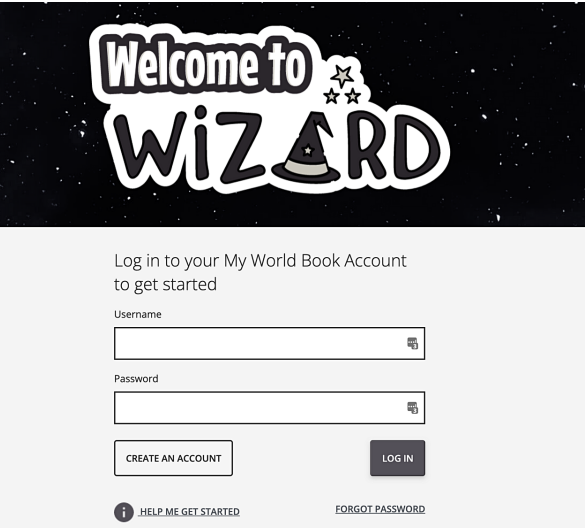

#### 2. Log in with your MY WORLD BOOK ACCOUNT

**Educator Tools** 

## Complete a drill

1. Browse for Drills from the top of your DASHBOARD.

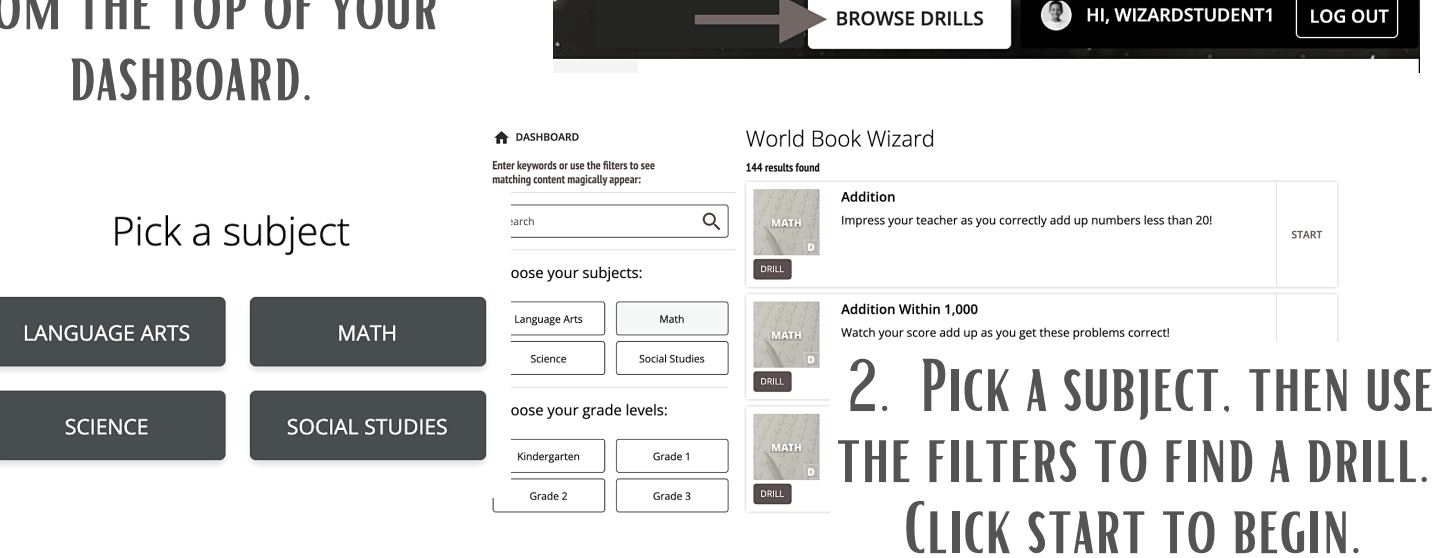

**WORLD BOOK STUDENT** 

# progress bar at the top increases.

#### CORRECT ANSWERS TURN GREEN. THE INCORRECT ANSWERS TURN RED. THE progress bar at the top decreases.

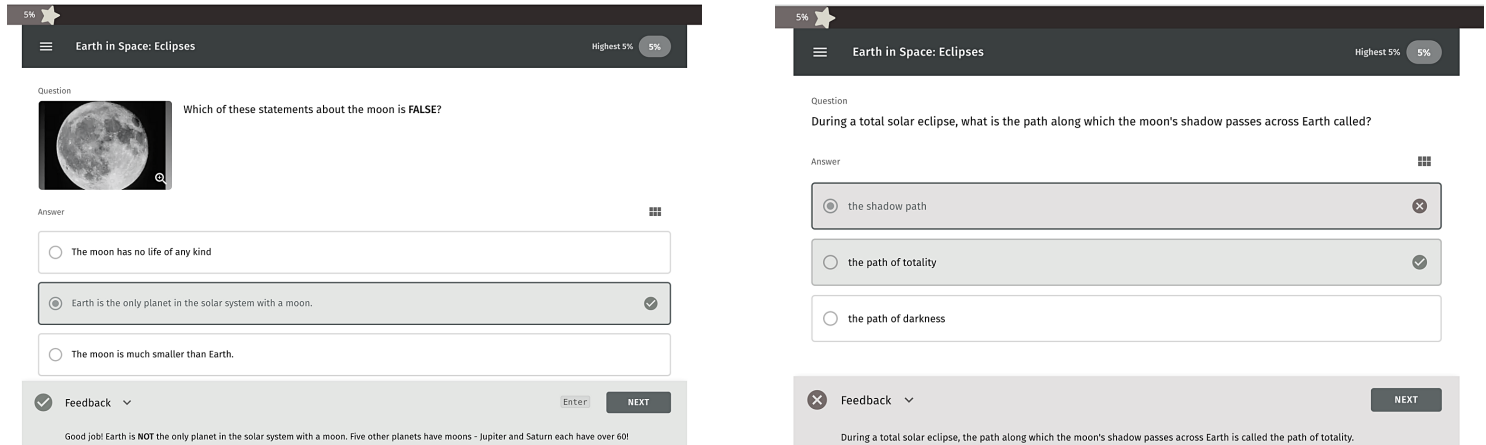

Tip: read the feedback! This explains what the correct answer is to help you learn and get the question correct next time.

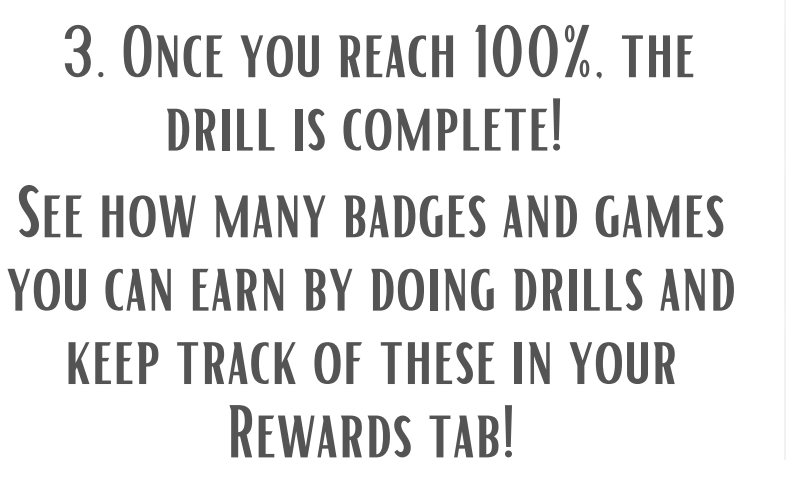

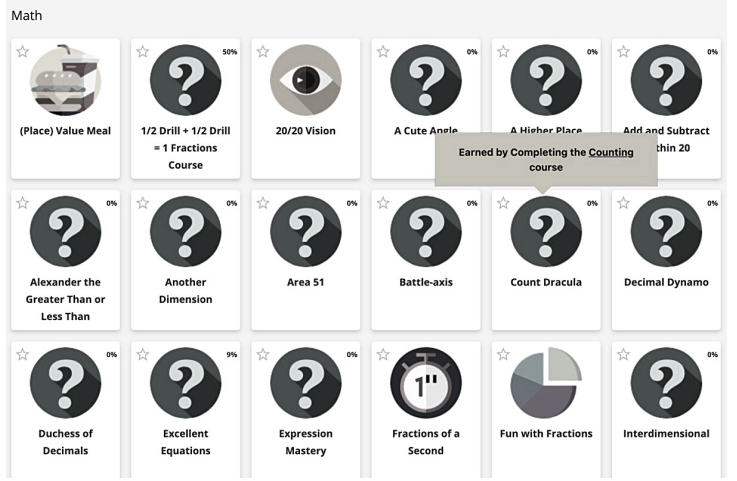

4. And keep track of your progress in the Statistics tab.

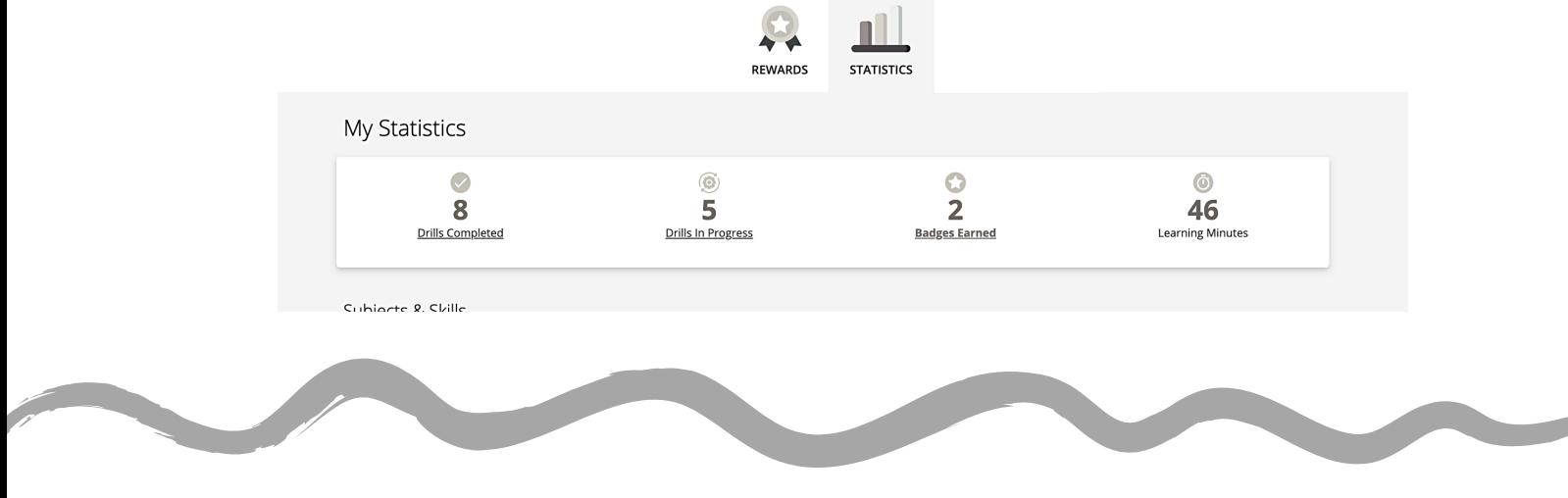